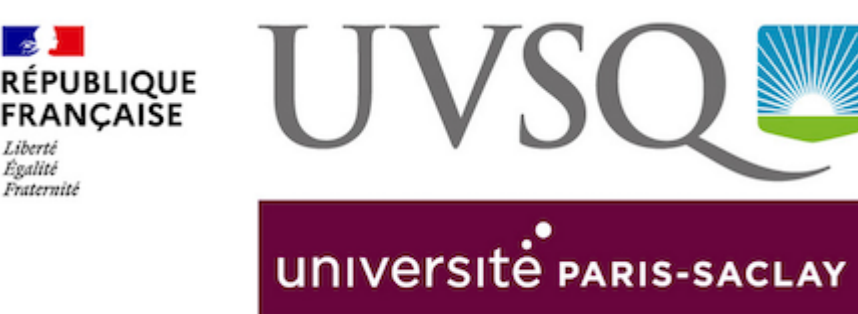

## **PARTAGE : MESSAGERIE ET PLATEFORME COLLABORATIVE DE L'UVSQ**

Etudiants de l'UVSQ, vous disposez dans un délai maximum de 48h après activation de votre compte d'authentification SESAME d'une adresse électronique universitaire de la forme **prenom.nom@ens.uvsq.fr**. Si vous avez fourni une adresse mail personnelle lors de votre inscription, les mails envoyés à cette adresse seront par défaut redirigés sur votre adresse mail personnelle.

- » **[J'accède à mon webmail UVSQ via l'intranet](https://www.uvsq.fr/etudiants)**
- » **[Guide d'utilisation de l'outil Partage \(pdf\)](https://www.uvsq.fr/medias/fichier/partage-guide-de-de-marrage-rapide-utilisateur-zimbra_1658138467378-pdf?ID_FICHE=153021&INLINE=FALSE)**
- » **[Comment rediriger mon adresse mail ?](https://www.uvsq.fr/comment-rediriger-mon-adresse-mail)**
- » **[Comment consulter mes messages ?](https://www.uvsq.fr/comment-consulter-vos-messages)**

## Le compte Sesame

 $\sim$ 

Liberté Égalité Fraternité

Ce compte d'authentification SESAME vous donne accès à l'Intranet étudiant et à la plateforme collaborative PARTAGE. Vous pouvez y gérer vos mails, redirections de mail, contacts, agendas, tâches, documents, ... Elle vous donne également accès à des outils collaboratifs de visioconférences et tchat.

» **[Activer votre compte SESAME](https://www.uvsq.fr/services-numeriques)**